**Oracle® Retail Service Layer Installation Guide Release 12.0 May 2006**

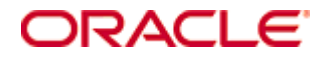

Copyright © 2006, Oracle. All rights reserved.

The Programs (which include both the software and documentation) contain proprietary information; they are provided under a license agreement containing restrictions on use and disclosure and are also protected by copyright, patent, and other intellectual and industrial property laws. Reverse engineering, disassembly, or decompilation of the Programs, except to the extent required to obtain interoperability with other independently created software or as specified by law, is prohibited.

The information contained in this document is subject to change without notice. If you find any problems in the documentation, please report them to us in writing. This document is not warranted to be error-free. Except as may be expressly permitted in your license agreement for these Programs, no part of these Programs may be reproduced or transmitted in any form or by any means, electronic or mechanical, for any purpose.

If the Programs are delivered to the United States Government or anyone licensing or using the Programs on behalf of the United States Government, the following notice is applicable:

U.S. GOVERNMENT RIGHTS Programs, software, databases, and related documentation and technical data delivered to U.S. Government customers are "commercial computer software" or "commercial technical data" pursuant to the applicable Federal Acquisition Regulation and agency-specific supplemental regulations. As such, use, duplication, disclosure, modification, and adaptation of the Programs, including documentation and technical data, shall be subject to the licensing restrictions set forth in the applicable Oracle license agreement, and, to the extent applicable, the additional rights set forth in FAR 52.227-19, Commercial Computer Software—Restricted Rights (June 1987). Oracle Corporation, 500 Oracle Parkway, Redwood City, CA 94065

The Programs are not intended for use in any nuclear, aviation, mass transit, medical, or other inherently dangerous applications. It shall be the licensee's responsibility to take all appropriate fail-safe, backup, redundancy and other measures to ensure the safe use of such applications if the Programs are used for such purposes, and we disclaim liability for any damages caused by such use of the Programs.

Oracle, JD Edwards, PeopleSoft, and Siebel are registered trademarks of Oracle Corporation and/or its affiliates. Other names may be trademarks of their respective owners.

The Programs may provide links to Web sites and access to content, products, and services from third parties. Oracle is not responsible for the availability of, or any content provided on, third-party Web sites. You bear all risks associated with the use of such content. If you choose to purchase any products or services from a third party, the relationship is directly between you and the third party. Oracle is not responsible for: (a) the quality of third-party products or services; or (b) fulfilling any of the terms of the agreement with the third party, including delivery of products or services and warranty obligations related to purchased products or services. Oracle is not responsible for any loss or damage of any sort that you may incur from dealing with any third party.

# **Contents**

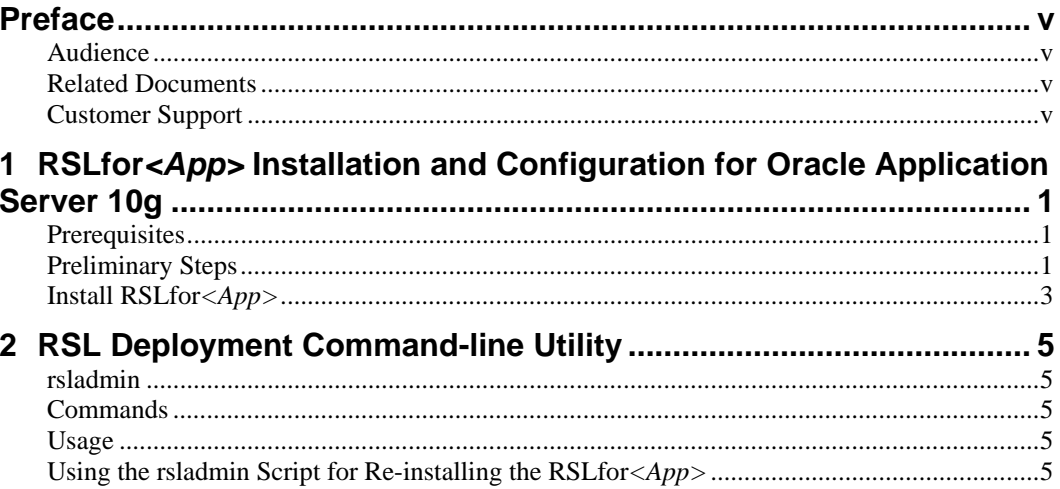

## **Preface**

The Oracle Retail Service Layer development team delivers RSL "applications" only for non-Java/J2EE service providers such as RMS (Oracle Forms based). Other implementations of RSL exist but are bundled within other Oracle Retail J2EE applications and are installed as part of those applications. Currently RSL provides an implementation for integrating applications to RMS. RPM is the only Oracle Retail J2EE application that provides an implementation of RSL integrated with their application.

An application-specific version of RSL in a J2EE environment is referred to as RSLfor*<App>* (for this release only RSLforRMS). This application is packaged as an EAR file that must be deployed in an application server. Currently, RSL applications have been certified to install and execute in Oracle Application Server 10g.

#### **Audience**

This manual is designed for System Administrators, Developers, and Applications Support personnel installing the RSL for  $\langle$ app $\rangle$  implementation provided by the RSL team.

#### **Related Documents**

You can find more information about this product in these resources:

- Oracle Retail Service Layer Release Notes
- Oracle Retail Service Layer Programmer's Guide

#### **Customer Support**

https://metalink.oracle.com

When contacting Customer Support, please provide:

- Product version and program/module name.
- Functional and technical description of the problem (include business impact).
- Detailed step-by-step instructions to recreate.
- Exact error message received.
- Screen shots of each step you take.

# **RSLfor***<App>* **Installation and Configuration for Oracle Application Server 10g**

#### **Prerequisites**

- Oracle Application Server 10g instance properly installed and configured.
- Service Providing Application must have all of the RSL components installed (e.g. Stored Procedures, Tables, Oracle Objects). Refer to that application's installation guide for specifics.

**Note:** In this document, OAS\_INSTANCE\_HOME refers to the home directory of the default J2EE component of the Oracle Application Server installation. For instance, assuming that Oracle AS was installed in the /u00/product/10.1.3/OracleAS\_1 directory, the OAS\_HOME variable will refer to the /u00/product/10.1.3/OracleAS\_1/j2ee/home directory.

**Note:** In this document, OC4J\_INSTANCE\_HOME refers to the home directory of the J2EE component of the Oracle AS installation where the RSLfor <app> will be installed (which can be different from the OAS\_INSTANCE\_HOME described above). For instance, assuming that Oracle AS was installed in the /u00/product/10.1.3/OracleAS\_1 directory and a oc4j instance called oc4j2 has been created, the OC4J\_INSTANCE\_HOME variable will refer to the /u00/product/10.1.3/OracleAS\_1/j2ee/oc4j2 directory.

### **Preliminary Steps**

Configuration scripts are provided to deploy and configure the RSL for  $\langle$ app $\rangle$  application in Oracle AS, including its JDBC DataSource and shared library using the OC4J command-line utility.

- 1. Log into the UNIX server where Oracle AS is installed and determine where the RSL 12.0.0 application server file (rslpak1200for<app><app\_version>\_eng\_ga.tar) will be installed. There should be a minimum of 25 MB disk space available for the application installation files.
- 2. Copy rslpak1200for<app><app\_version>\_eng\_ga.tar located at CD/appserverunix to a newly created staging directory on the UNIX server.
- 3. Change directories to the location of rslpak1200for <app> <app\_version>\_eng\_ga.tar and extract this file. This will create two directories: /BOM and /RSL1200for<App>. RSL\_INSTALL\_HOME refers to the directory structure including the newly created /RSL1200for<App>

**Example:**  /u00/product/10.1.3/OracleAS\_1/RSL1200forRMS

- 4. Edit the following parameters in the RSL\_INSTALL\_HOME/oas/config/rslconfig.properties file to configure Oracle AS for the RSLfor<*App>* application.
	- **OC4J HOME:** Value of OC4J INSTANCE HOME (e.g. /u00/product/10.1.3/OracleAS\_1/j2ee/oc4j2)
	- **JAVA** HOME; The directory where Java is installed.
	- **is\_managed\_oc4j**: true if installing RSLfor<app> on Oracle Application Server; false if installing on an OC4J standalone instance.
	- **oc4j\_host\_name**: Host name of the server where O racle AS is installed (e.g. server)
	- **opmn\_request\_port**: Management port number of the O racle AS instance. Not required if RSLfor<app> is installed on a standalone version of OC4J (e.g. 6004)
	- **oc4j\_ormi\_port**: ORMI port of the OC4J standalone instance. Not applicable if RSLfor<app> is installed on a managed OC4J instance. (e.g. 23791)
	- **oas\_instance\_name**: The O racle AS instance name. Not applicable if RSLfor<app> is installed on an OC4J standalone instance. (e.g. OAS.server)
	- **• oc4j\_instance\_name**: OC4J instance name. Not applicable if RSLfor<app> is installed on an OC4J standalone instance.  $(e.g. oc4i2)$
	- **oc4j\_admin\_user**: OC4J administrator account (e.g. admin)
	- **oc4j** admin password: Password for the OC4J administrator account e.g. admin)
	- **datasourceJdbcUrl**: JDBC URL to the *<App>* database (e.g. jdbc:oracle:thn:@dbserver01:1521:dbname)
	- **datasourceUserId**: <App> schema username for the *<App>* database (e.g. rms12dev)
	- **datasourcePassword**: <App> schema user password for the *<App>* database (e.g. retek)

#### **Install RSLfor***<App>*

Ensure the Oracle Application Server is running. From RSL\_INSTALL\_HOME/oas, run the rslinstall.sh script. This will perform the following:

- Creates a new directory under \$OC4J\_INSTANCE\_HOME called rsl-<app>. This will be referred to as RSL\_LIB
- Copies the files from the \$RSL\_INSTALL\_HOME/properties directory to this new RSL\_LIB directory
- Installs the rsl-<app>.ear file
- Configures OC4J specific deployment files for the rsl- $\langle$ app $\rangle$  application.
- Restarts the OC4J instance.

After the script has successfully run, verify that the application is running and the Oracle DataSource was configured properly by loging into the Oracle Enterprise Manager 10g Application Server Control.

# **2 RSL Deployment Command-line Utility**

#### **rsladmin**

The command-line utility performs server-side administrative functions for the RSLfor<*App>* application. This utility can be used following the initial installation of the RSLfor*<App>* as described in the previous chapter.

## **Commands**

The following commands are available for this utility:

- **bounce**: Stops and restarts the application server.
- **stop**: Stops the application server.
- **start**: Starts the application server.
- **dellogs**: Deletes \*.log from the application server's log directory.
- **install**: Installs the RSLfor<*App>* application.
- **uninstall**: Uninstalls the RSLfor<*App>* application.
- **reinstall**: Reinstalls the RSLfor<*App>* application.

#### **Usage**

Run this utility by using the following command: rsladmin.sh <command>

## **Using the rsladmin Script for Re-installing the RSLfor***<App>*

If the RSLFor*<App>* application had been previously installed, follow these steps to reinstall it:

1. Edit the properties in the rsl-config.properties file for the instance of the application server where the application will be installed on. To generate the deployed ear file, run:

rsladmin.sh install

- 2. Uninstall the previous RSLfor*<App>* instance: rsladmin.sh uninstall
- 3. Bounce the application server to accept the changes and start the RSLfor<*App>* application by running: rsladmin.sh bounce

After installation, verify that the RSLfor<*App>* application is running by following the steps described in the last chapter.